# **LP-5a Resetting to factory values 123 Manual.**

**LP5a\_M123\_ENC01W**

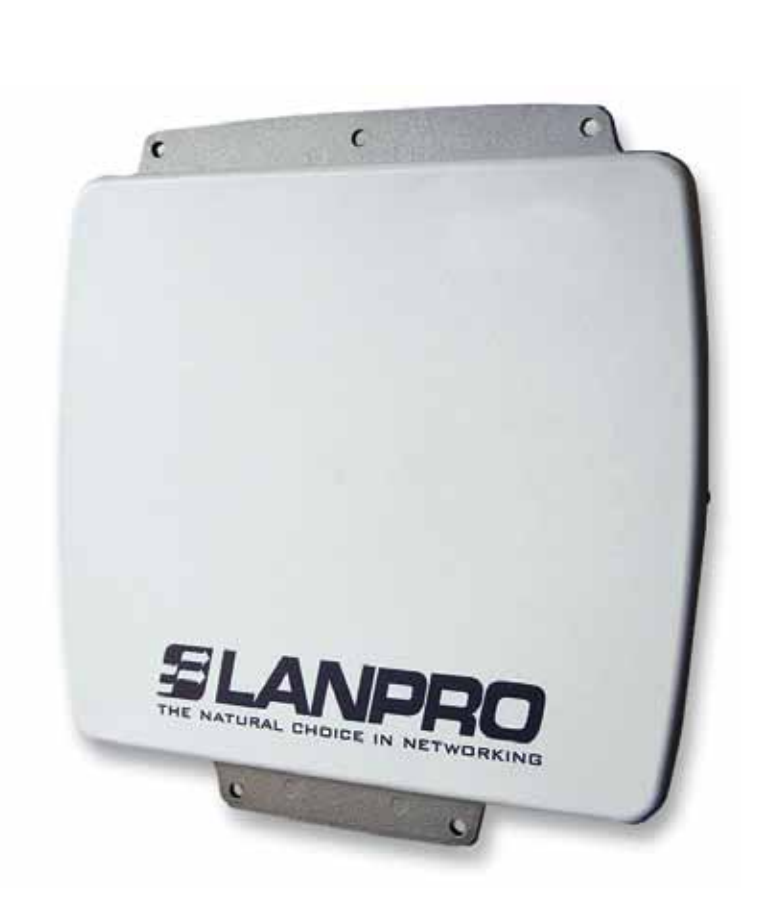

# **LP-5a Resetting to factory values 123 Manual.**

*www.lanpro.com* 민ロ  $\Box$ 

#### **1**

Disconnect the power supply to the LP-5a.

## **2**

Remove the reset button access screw as shown in figure 1.

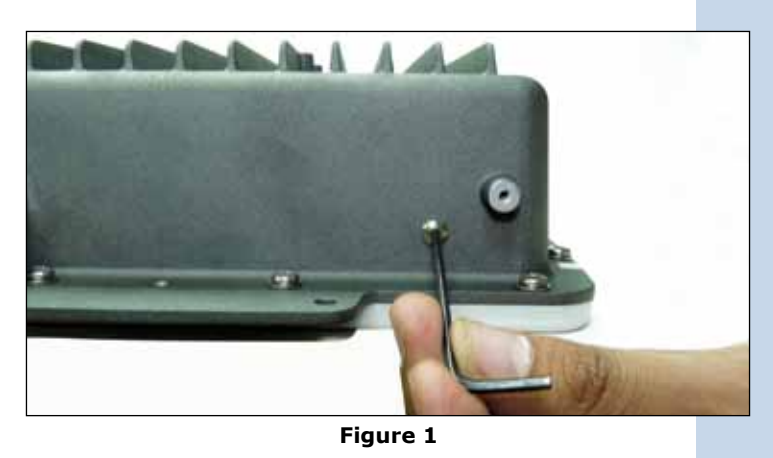

**3**

Press the pushbutton through the porthole with a non metallic pin, (do not exert excess pressure that could damage the pushbutton), only enough to feel the click of the pushbutton, keep pushing (Figure 2) while you reconnect power to the equipment (Figure 3), wait for 20 seconds then release the pressure on the pushbutton.

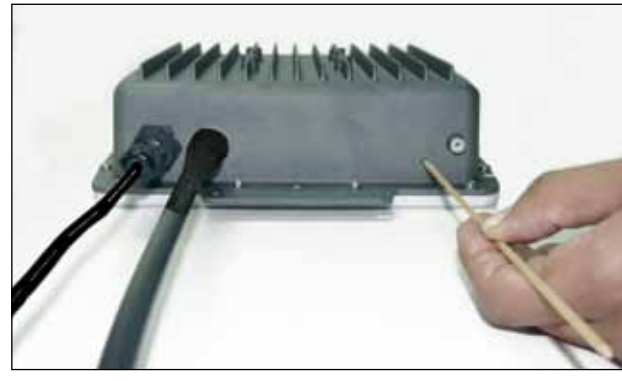

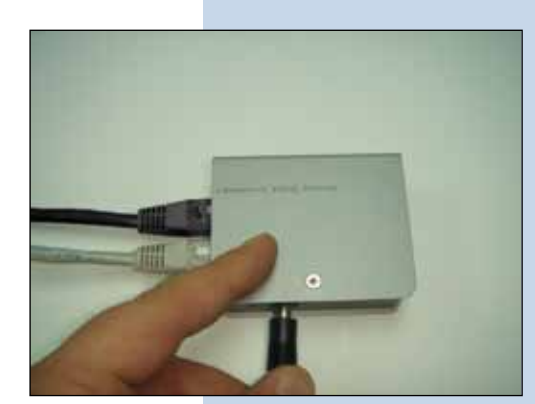

**Figure 2 Figure 3**

**4**

The equipment will reset and go to factory values, use the IP address: 192.168.1.1, user: **admin**, Password: **password**.

### **5**

Replace the screw with a new one furnished in the kit so as to maintain the quality of the seal.